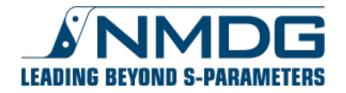

# LabVIEW<sup>TM</sup> and MATLAB<sup>TM</sup> support @ ICE

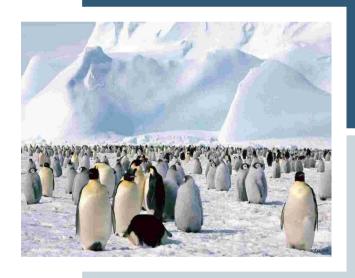

© NMDG

#### Summary

**Goal:** allow engineers to extend the capability of ICE by creating applications in their preferred development environment

Here it is shown that it is possible to interact with ICE from within LabVIEW<sup>TM</sup> 2011 and MATLAB<sup>TM</sup> R2012A using .NET remoting

- running on the same machine using an IPC channel (inter-process communication)
- running on different machines using a TCP channel (transmission control protocol)
- interacting with instruments and other schematics configured in ICE
  - control RF and DC sources
  - control switching matrices
  - control RF and DC analysers
  - initiate measurements
  - retrieve calibrated<sup>(\*)</sup> data from analysers and DUT
- possibly directly controlling additional hardware which is not controlled by ICE

LabVIEW and MATLAB are registered trademarks of respectively National Instruments and The MathWorks, Inc.

<sup>(\*)</sup> the calibration itself needs to be performed in ICE

## LabVIEW example #1 – ICE Getting Started – using IPC (I)

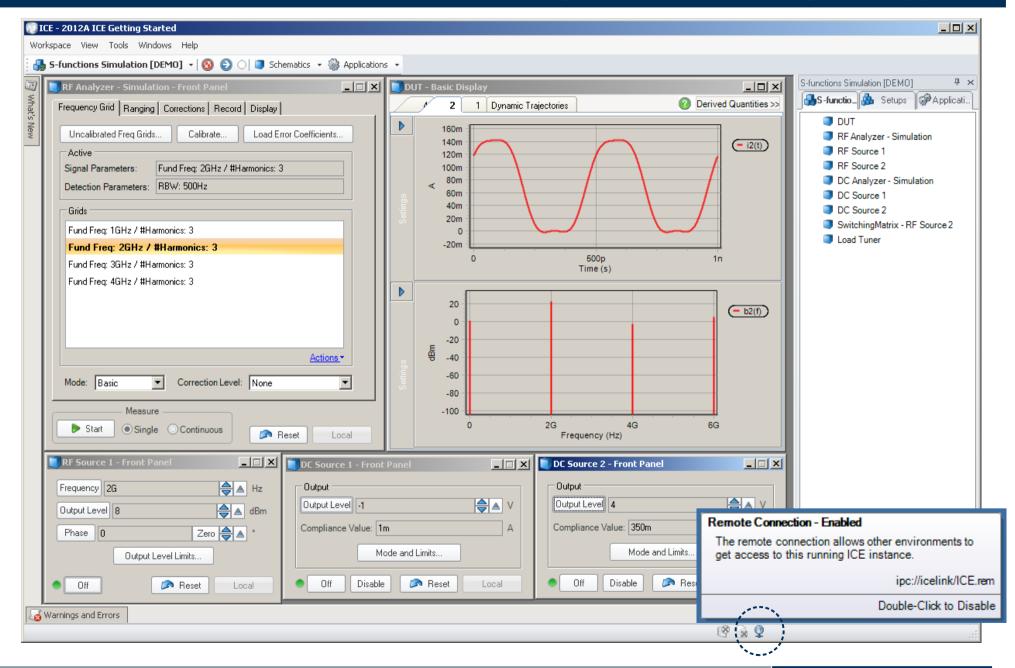

### LabVIEW example #1 – ICE Getting Started – using IPC (II)

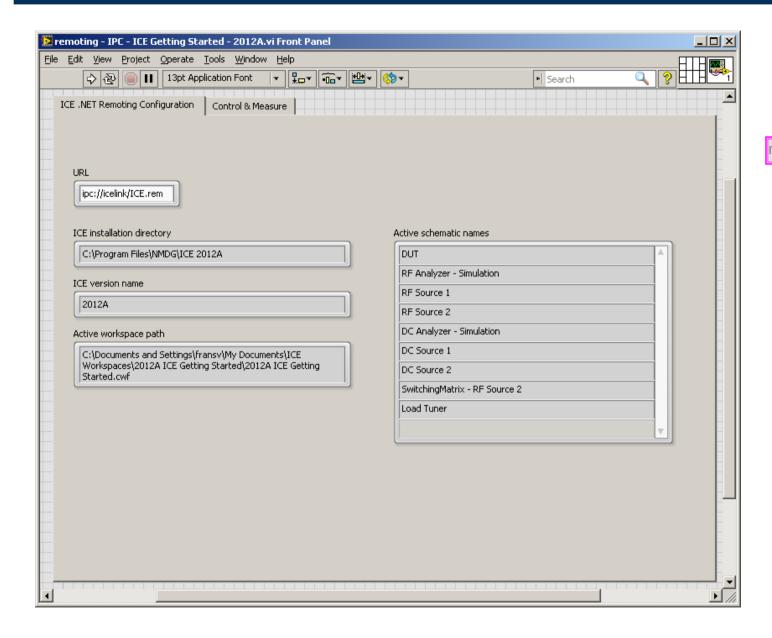

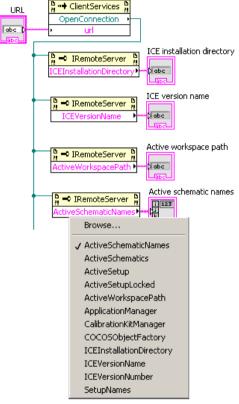

LabVIEW allows to select the desired property or method of the IRemoteServer which is returned when opening the connection at the specified URL

# LabVIEW example #1 – ICE Getting Started – using IPC (III)

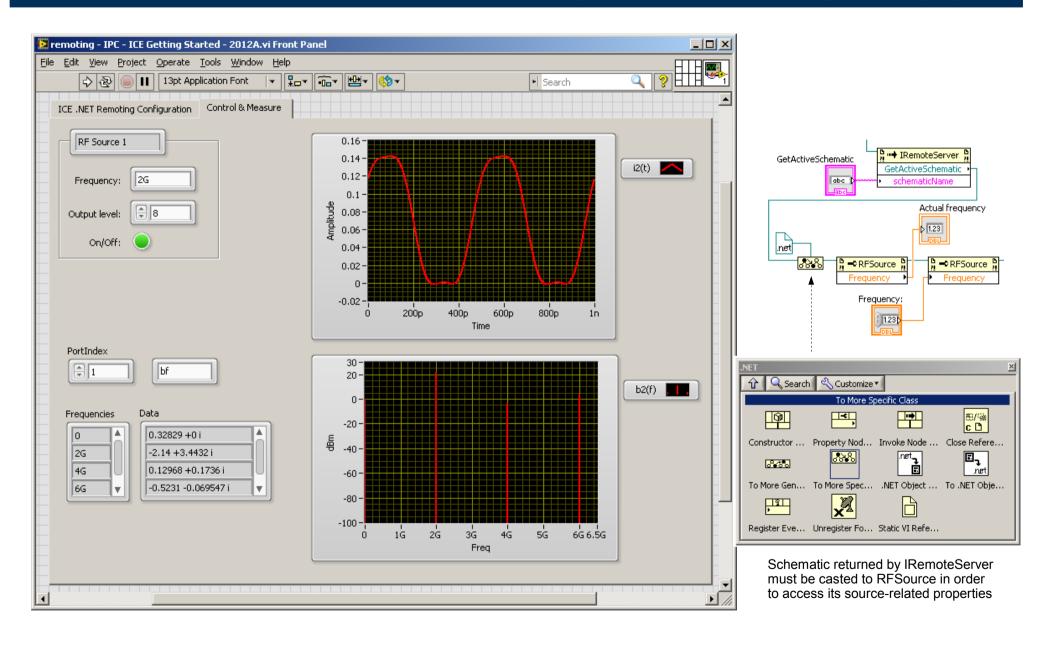

### LabVIEW example #2 – ZVT8 – using TCP (I)

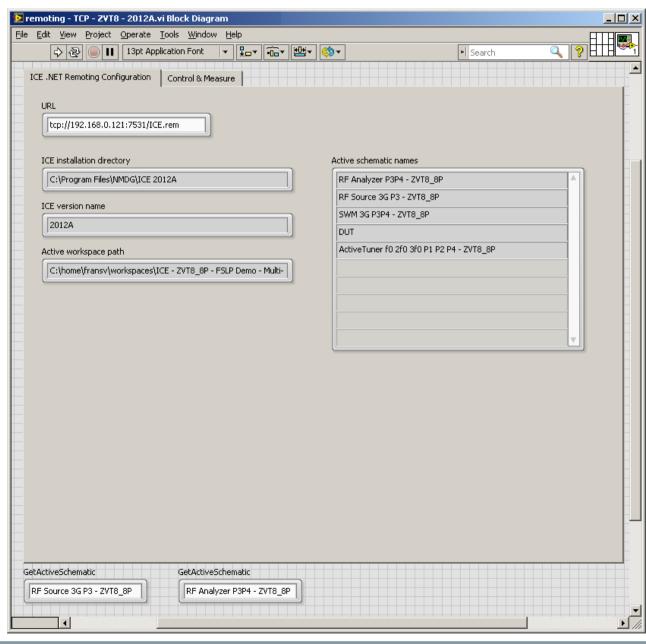

ICE running on a R&S ZVT8 IP address: 192.168.0.121

ICE .NET remoting server "ICE.rem" listening at port 7531 as TCP channel

LabVIEW running on laptop connected to the same network

# LabVIEW example #2 – ZVT8 – using TCP (II)

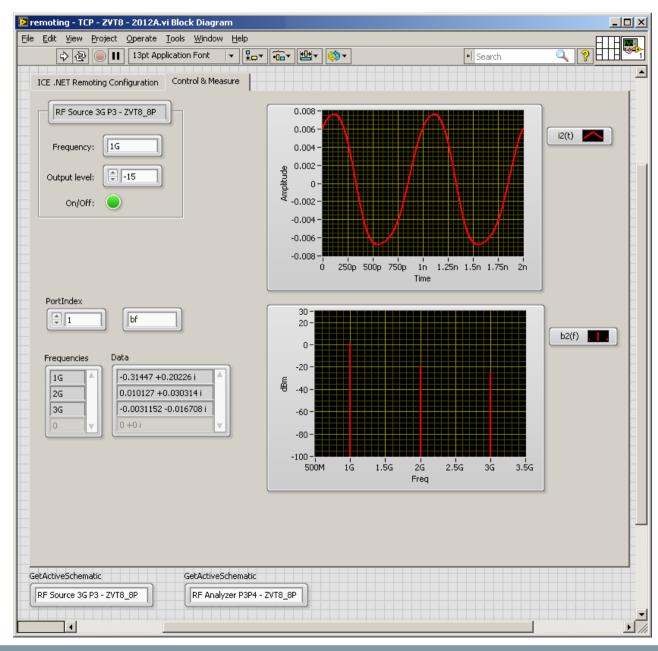

Setting the frequency and output level of the RF source based on the unique name assigned in ICE

Retrieving the time-domain and frequency-domain data from the DUT (e.g. "bf" at port 2)

Converting the complex type defined in ICE to the complex type defined in LabVIEW

#### MATLAB example – ICE Getting Started – using IPC (TCP also supported)

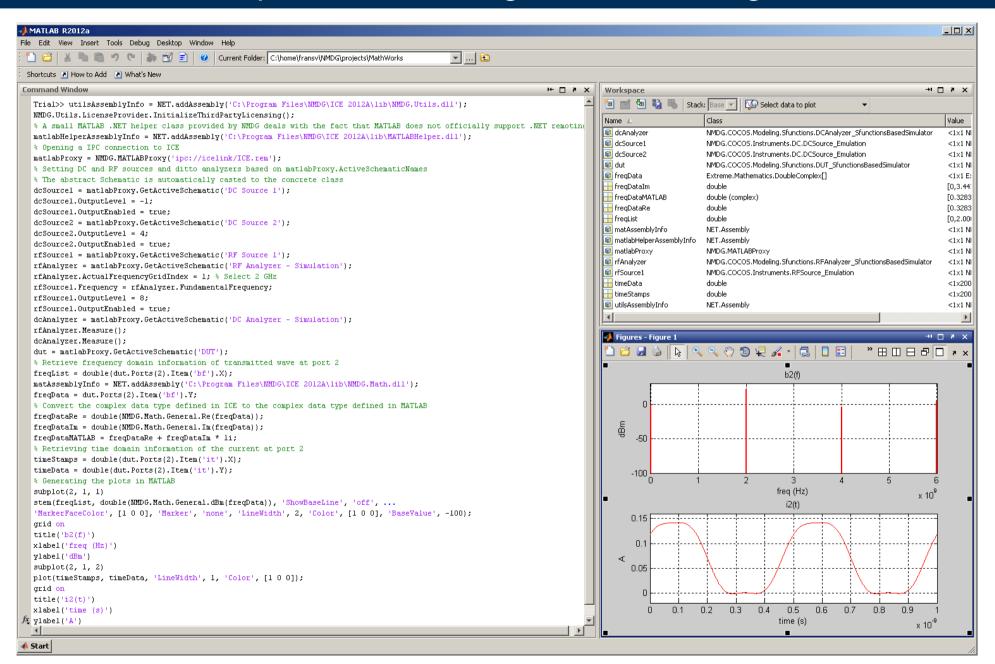

# Acknowledgements

NMDG wants to thank National Instruments and The MathWorks for their support

#### Contact info

Want to try this capability?
Contact us
at
info@nmdg.be